## 2010-簡単年賀状

## 2010

① ワードを立ち上げてください

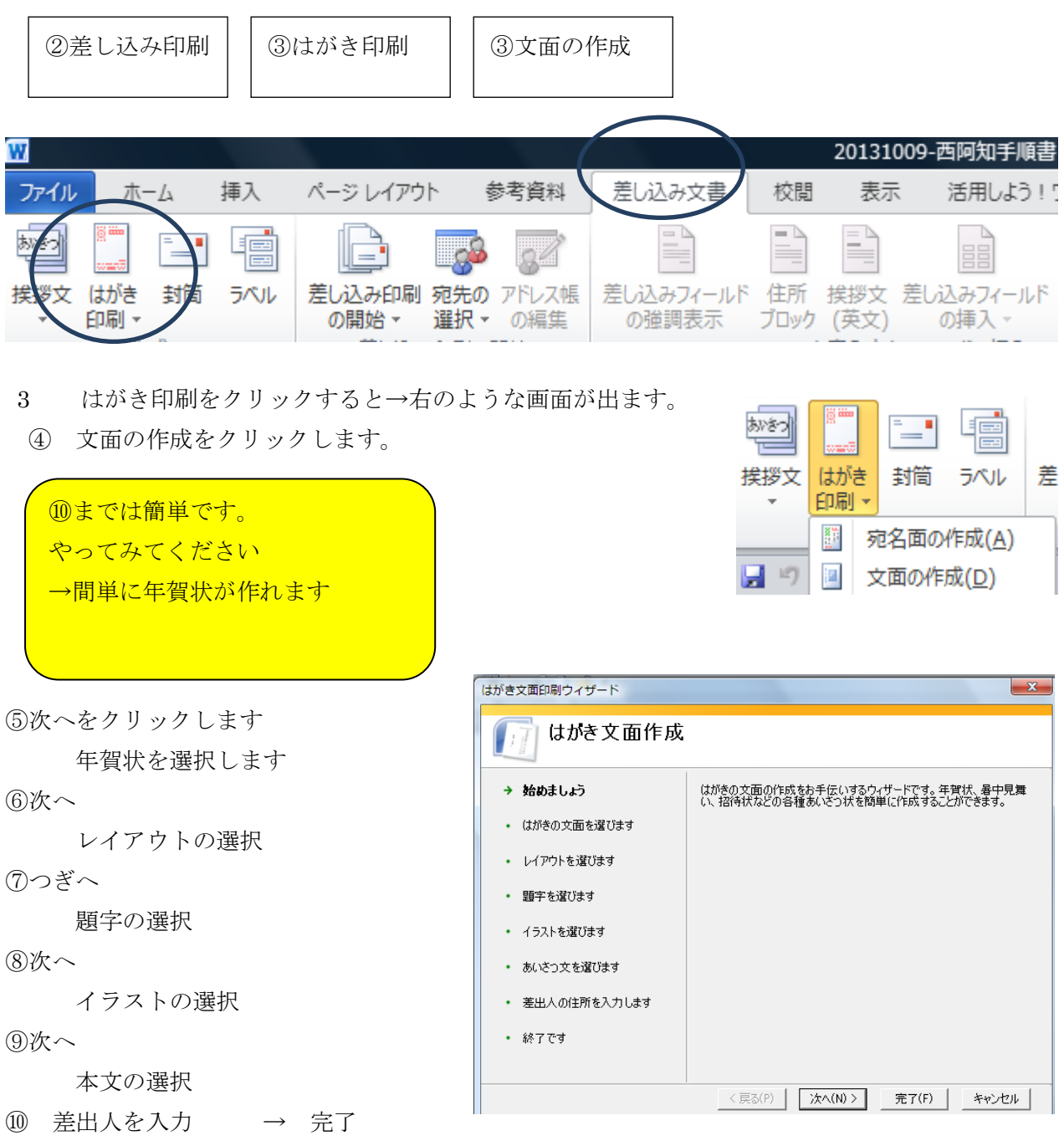

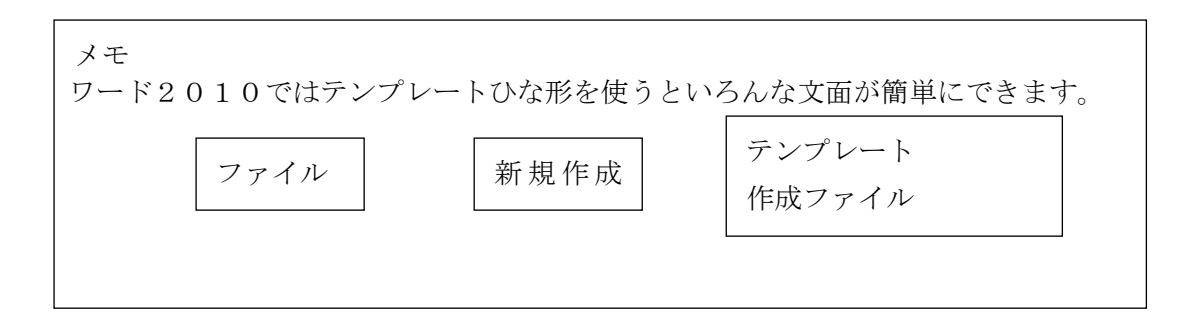

イラストはネット検索で手に入りますよ。

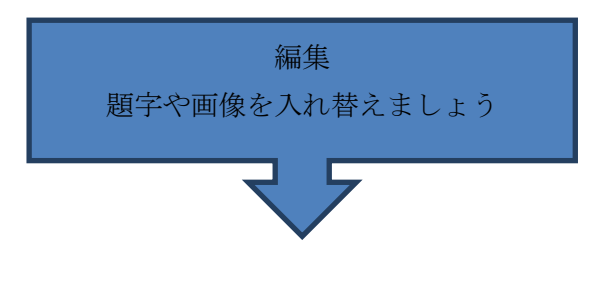

1:題字 2:イラスト(写真) 3:本文

## 準備

- 1・フォントサイズを10.5にします(11でもよい)
- 2・エンターキイを押して1ページのものを2ページに送ります。(下の図参照)

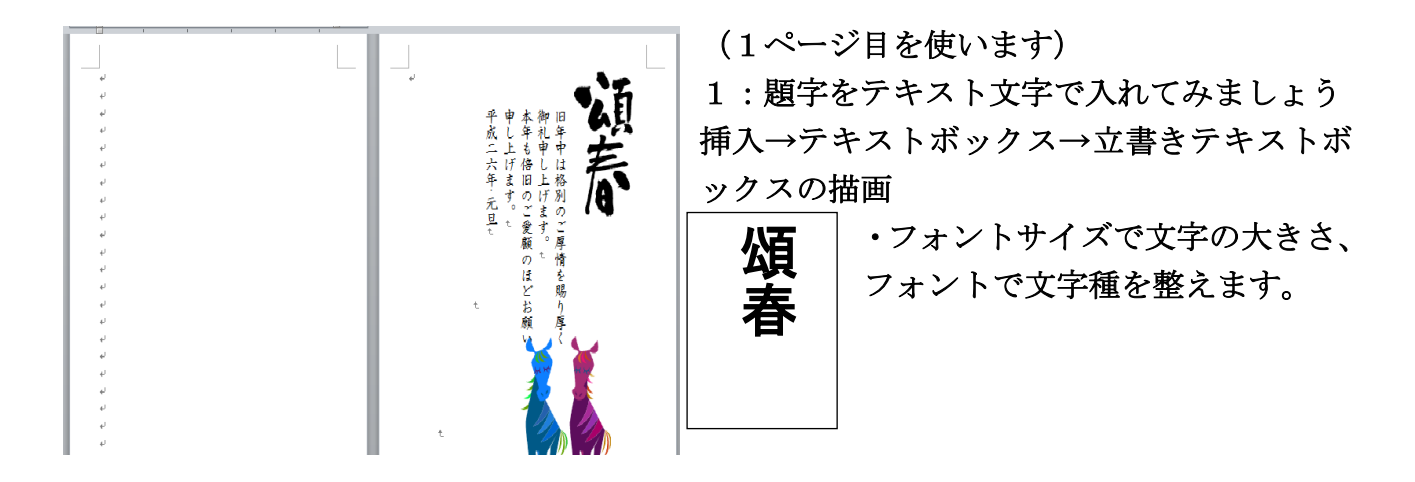

・枠線を消します。

枠線の上をクリックし選択します→描画ツール→図形の枠線→線なし・・と、クリック →枠線が消えます。

・文字列の折り返しで題字を前面にします 枠線の上をクリック→描画ツール→文字列の折り返し(犬のマーク)→前面

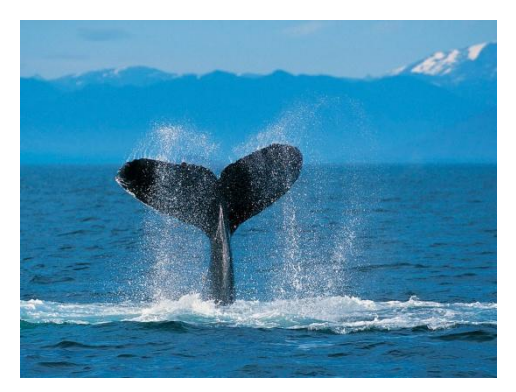

- 2:画像を入れる→ここではサンプル画像を使用します。 ・1ページ目の適当な場所をクリックします。 ・挿入→図→画像を選択しクリック→画像が挿入される
- →画像を選択→図ツール→文字列の折り返し→背面
- ・画像を選択し四隅の白角を(または白丸)をドラッグ し画像の大きさを整えます。

- ・本文
- ・テキストボックスの中を編集します。
- ・適当な位置にテキストボックスを移動します。

2ページ目を削除します→終わり